# **Go Direct® Acceleration (Order Code GDX-ACC)**

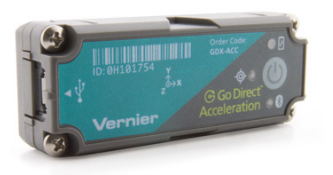

Collect acceleration, rotation, and altitude data in

the classroom or in the field. Go Direct Acceleration

connects wirelessly via Bluetooth® or wired via USB to your device. This 3-axis acceleration sensor has two acceleration ranges plus an altimeter and a 3-axis gyroscope.

- Measure helmet impacts in concussion-related investigations.
- Slip it into your pocket and pirouette or ride a half-pipe.
- Zip-tie this accelerometer to your bicycle or affix it to your lab cart without any dragging cables.

**Note:** Vernier products are designed for educational use. Our products are not designed nor are they recommended for any industrial, medical, or commercial process such as life support, patient diagnosis, control of a manufacturing process, or industrial testing of any kind.

## **What's Included**

- Go Direct Acceleration
- Micro USB Cable
- Shim plate for cart
- U-bracket for cart
- Cylinder mounting plate

#### **Compatible Software**

See **[www.vernier.com/manuals/gdx-acc](http://www.vernier.com/manuals/gdx-acc)** for a list of software compatible with Go Direct Acceleration.

## **Getting Started**

Please see the following link for platform-specific connection information:

**[www.vernier.com/start/gdx-acc](http://www.vernier.com/start/gdx-acc)**

#### **Bluetooth Connection USB Connection**

- 
- 1. Install Graphical Analysis 4 on your computer, Chromebook™, or mobile device. If using LabQuest 2, make sure LabQuest App is up to date. See www.vernier.com/ga4 for Graphical Analysis 4 availability or www.vernier.com/downloads to update LabQuest App.
- 2. Charge your sensor for at least 2 hours before first use.

- 1. If using a computer or Chromebook, install Graphical Analysis 4. If using LabQuest 2, make sure LabQuest App is up to date. See www.vernier.com/ga4 for Graphical Analysis 4 availability or www.vernier.com/downloads to update LabQuest App.
- 2. Connect the sensor to the USB port.
- 3. Turn on your sensor by pressing the 3. Launch Graphical Analysis 4 or power button once. The LED will blink red.
- 4. Launch Graphical Analysis 4 or turn on LabQuest 2.
- 5. If using Graphical Analysis 4, click or tap Sensor Data Collection. If using LabQuest 2, choose Wireless Device Setup > Go Direct from the Sensors menu.
- 6. Select your Go Direct sensor from the list of Discovered Wireless Devices. Your sensor's ID is located near the barcode on the sensor. The LED will blink green when it is successfully connected.
- 7. Click or tap Done. You are now ready to collect data.
- 8. This is a multi-channel sensor. To change the channel selections, see www.vernier.com/start/gdx-acc

#### **Charging the Sensor**

Connect Go Direct Acceleration to the included Micro USB Cable and any USB device for two hours.

You can also charge up to eight Go Direct Acceleration Sensors using our Go Direct™ Charge Station, sold separately (order code: GDX-CRG). An LED on each Go Direct Acceleration indicates charging status.

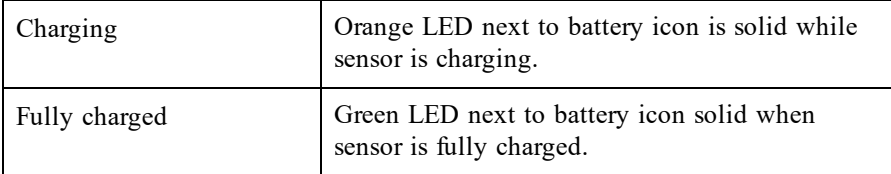

#### **Powering the Sensor**

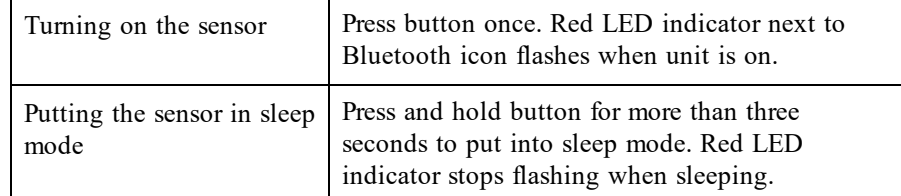

- turn on LabQuest 2. You are now ready to collect data.
- 4. This is a multi-channel sensor. To change the channel selections, see www.vernier.com/start/gdx-acc

## **Connecting the Sensor**

See the following link for up-to-date connection information:

#### **[www.vernier.com/start/gdx-acc](http://www.vernier.com/start/gdx-acc)**

#### **Connecting via Bluetooth**

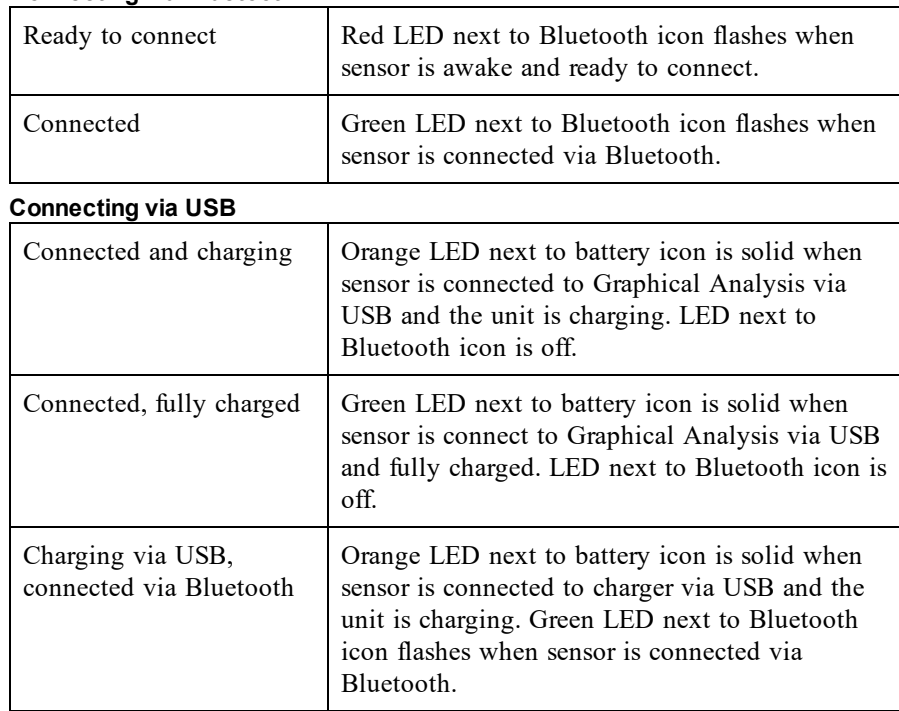

## **Identifying the Sensor**

When two or more sensors are connected, the sensors can be identified by tapping or clicking Identify in Sensor Information.

## **Using the Product**

Connect the sensor following the steps in the Getting Started section of the user manual.

#### **Channels**

Go Direct Acceleration has 11 measurement channels:

- X-axis acceleration  $(m/s^2)$
- Y-axis acceleration  $(m/s^2)$
- Z-axis acceleration  $(m/s^2)$
- X-axis acceleration high  $(m/s^2)$
- Y-axis acceleration high  $(m/s^2)$
- Z-axis acceleration high  $(m/s^2)$
- X-axis gyro (rad/s)
- Y-axis gyro (rad/s)
- Z-axis gyro (rad/s)
- $\bullet$  Altitude (m)
- Angle  $(°)$

#### **Acceleration**

There are six acceleration channels, measured by two different chips, which are located under the 3-axis icon on the sensor label. The icon shows the positive direction for each axis, with the x-direction of acceleration parallel to the length of the sensor and the z-direction straight up through the label. Each direction of acceleration can be measured separately.

If you choose to activate three acceleration channels from one chip at once, you can create a calculated column for the total acceleration magnitude.

#### **Gyroscope**

Use the gyroscope channels to measure the rotation rate of the unit. Measured values are positive when the rotation is counter-clockwise relative to the axis directions indicated by the 3-axis icon on the label. For example, when placed label upward on a turntable rotating clockwise, the x- and y- gyroscopes will read close to zero and the z- gyroscope will show a negative reading.

If you choose to activate all three gyroscope channels at once, you can create a calculated column for the total magnitude of angular velocity.

#### **Altitude**

The altimeter channel measures altitude with a range of  $-1800$  m to 10,000 m. Zero the altimeter before use to measure relative height above and below your zero level.

#### **Angle**

The angle measurement channel uses the  $\pm 16$  g accelerometer chip and trigonometry to calculate the angle of the x-direction axis relative to horizontal. If you set the sensor flat on a horizontal surface with the Angle channel turned on, the green "level" LED,  $\hat{\Phi}$ , will glow to indicate 0° (horizontal) or 90° (vertical) inclination.

#### **Videos**

View videos related to this product at **[www.vernier.com/gdx-acc](http://www.vernier.com/gdx-acc)**

## **Calibrating the Sensor**

#### **Acceleration**

In most cases, calibration is not necessary for this sensor. However, most accelerometers, including this one, sense gravity as well as acceleration. Thus, if you want to measure vertical acceleration separate from gravity, simply place the sensor in its measurement orientation and zero the axis that is pointing vertically upward.

If you plan to use this sensor exclusively for vertical acceleration, it makes sense to calibrate the sensor so that zeroing will not be necessary every time a new

experiment is created in the software. Calibration writes an offset value to the sensor, as opposed to setting a zero temporarily for the duration of an experiment. The offset value will then be applied each subsequent time the sensor is used. To calibrate the sensor, click or tap the meter for the axis you wish to offset and choose Calibrate. Orient your sensor as for measurement and enter 0 m/s<sup>2</sup> (or whatever offset you choose, for example  $-19.6$  m/s<sup>2</sup> if you orient an axis vertically downward instead of upward). Click or tap Keep, then Apply the calibration.

#### **Gyroscope**

This sensor is factory calibrated.

#### **Altitude**

This sensor is factory calibrated, but you can choose to offset the value based on your physical location using the calibrate option.

#### **Angle**

This sensor is factory calibrated.

## **Specifications**

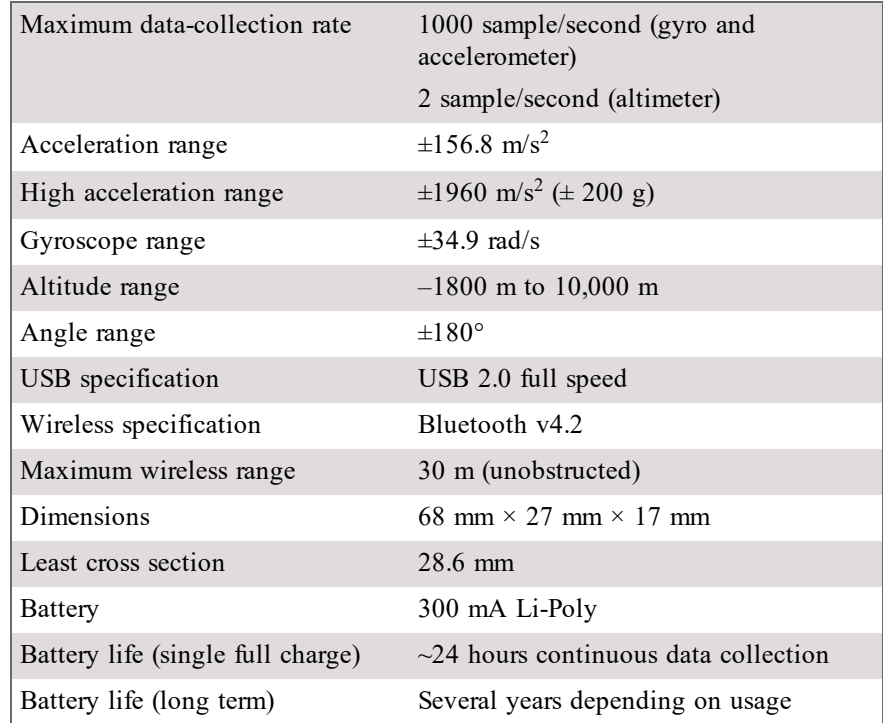

## **Care and Maintenance**

#### **Battery Information**

Go Direct Acceleration contains a small lithium-ion battery. The system is designed to consume very little power and not put heavy demands on the

battery. Although the battery is warranted for one year, the expected battery life should be several years. Replacement batteries are available from Vernier (order code: GDX-BAT-300).

#### **Storage and Maintenance**

To store Go Direct Acceleration for extended periods of time, put the device in sleep mode by holding the button down for at least three seconds. The red LED will stop flashing to show that the unit is in sleep mode. Over several months, the battery will discharge but will not be damaged. After such storage, charge the device for a few hours, and the unit will be ready to go.

Exposing the battery to temperatures over 35°C (95°F) will reduce its lifespan. If possible, store the device in an area that is not exposed to temperature extremes.

#### **Water Resistance**

Go Direct Acceleration is not water resistant and should never be immersed in water.

If water gets into the device, immediately power the unit down (press and hold the power button for more than three seconds). Disconnect the sensor and charging cable, and remove the battery. Allow the device to dry thoroughly before attempting to use the device again. Do not attempt to dry using an external heat source.

## **How the Sensor Works**

#### **Accelerometer**

The accelerometers are microelectromechanical devices (MEMS devices) each consisting of a cantilever and a test mass. As the mass is accelerated, the cantilever bends, generating a signal proportional to the acceleration. Three orthogonal axes provide three channels of acceleration information for most experiments and an additional three channels of acceleration for high-*g* situations are also available. Acceleration measurements are used for the angle measurement.

#### **Gyroscope**

The gyroscope is a microelectromechanical device that uses a vibrating structure to determine rate of rotation using the Coriolis force on the structure. Three orthogonal axes provide three different channels of rotation information.

#### **Altitude**

The altimeter is a temperature-compensated, absolute air pressure sensor that can measure from 260 mBar up to 1260 mBar. We use the following equation to convert to altitude in meters:

$$
\text{altitude} = 44330 \bigg(1 - \bigg(\tfrac{p}{p_0}\bigg)^{\frac{1}{5.255}}\bigg)
$$

assuming that  $p_0$ , the pressure at sea level, is  $1013.25$  mBar. The resulting altitude range is from about  $-1800$  m to 10000 m.

The absolute pressure accuracy is  $\pm 0.2$  mBar which can give you an error of  $\pm$ 1.4 m to  $\pm$ 5 m depending on which end of the scale you are at (-1800 m or 10000 m respectively).

You will often want to study the change in altitude during an experiment. Examples would include roller coaster rides, sky dives, or bungee jumps. In these cases, the absolute altitude above sea level is not as important as relative altitude compared to the ground or to the starting point of data collection. Zero the sensor before collecting data to use relative altitude.

#### **Additional Information about Acceleration**

Since the accelerometer is sensitive to both acceleration and the Earth's gravitational field, interpreting accelerometer measurements is complex. A useful model for understanding accelerometer measurements is a spring-based scale with a reference mass (or object) attached to the scale. If the scale is pointing upward (the usual orientation for such a device) the weight of the mass causes the spring to compress, and you get a non-zero reading. If you were to turn the scale upside down, the spring will be extended, instead of compressed, and we get a reading of the opposite sign. If you turn the scale so it points sideways, and keep it motionless, then the spring will just be at its relaxed length, and the reading will be zero. If you accelerated the scale toward the mass, then the spring would compress. If you accelerate the scale away from the mass the spring would stretch. In each case the scale is reading a value corresponding to the normal force on the mass. This reading can be made relative by dividing out the mass, giving units of N/kg, which is the same as  $m/s<sup>2</sup>$ .

#### **Q: What does an accelerometer measure?**

A: It meaures normal force per unit mass, otherwise known as proper acceleration.

Note that it's not the net force per unit mass (which is acceleration), but it is the normal force per unit mass. This somewhat unusual quantity corresponds with what a rider on a roller coaster feels during the turns. This interpretation is useful even for the scalar total acceleration value, which is 9.8 N/kg for a 3-axis accelerometer at rest, zero for one in free fall, and greater than 9.8 for one rounding a corner.

This normal force interpretation works even for a one-axis accelerometer being accelerated in a horizontal direction. The reading is non-zero as the test mass inside the device has to have a force applied to accelerate it. That's just a normal force that happens to be horizontal.

When discussing the accelerometer reading, we can call it the Normal Force per Unit Mass, with units of N/kg.

#### **Q: I thought the accelerometer measured acceleration!**

A: Here we are being very careful to not call something an acceleration when it is not a kinematic acceleration. For example, an "acceleration" of 9.8 m/s<sup>2</sup> for an object that remains at rest is clearly a problematic interpretation, yet that's what the accelerometer reads.

You can correct the accelerometer reading to get a true acceleration by adding the component of the gravitational acceleration field along the direction of the sensor arrow. For example, if the axis of the accelerometer is pointing upward, then the gravitational component is  $-9.8 \text{ m/s}^2$ . The accelerometer reads 9.8 m/s<sup>2</sup> when the arrow is upward and the device is at rest. By adding  $-9.8 \text{ m/s}^2$ , we get zero, which is the correct acceleration. If the arrow is horizontal, then the reading is zero, but the gravitational component is zero, and we still have zero for the true acceleration.

#### **Q: What about** *g***-force measurements?**

A: We avoid the term *g*-force because the quantity doesn't have units of force. Instead, *g*-factor can be used as a simplified label for Normal Force per Unit Mass in axis labels and discussions.

You can see that the *g*-factor is then 1 for an object sitting at rest on a table, zero in free fall, etc. The *g*-factor is dimensionless. If the Normal Force is a vector, then so is the *g*-factor. *g*-factor is completely optional—it is just a shortcut to avoid a long name.

## **Troubleshooting**

For troubleshooting and FAQs, see **[www.vernier.com/til/4083](http://www.vernier.com/til/4083)**

#### **Repair Information**

If you have followed the troubleshooting steps and are still having trouble with your Go Direct Acceleration, contact Vernier Technical Support at support@vernier.com or call 888-837-6437. Support specialists will work with you to determine if the unit needs to be sent in for repair. At that time, a Return Merchandise Authorization (RMA) number will be issued and instructions will be communicated on how to return the unit for repair.

#### **Accessories/Replacements**

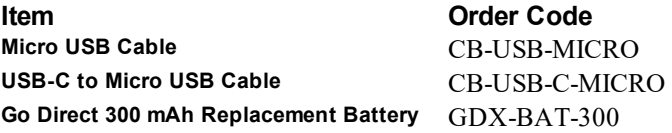

#### **Warranty**

Vernier warrants this product to be free from defects in materials and workmanship for a period of five years from the date of shipment to the customer. This warranty does not cover damage to the product caused by abuse or improper use. This warranty covers educational institutions only.

## **Disposal**

When disposing of this electronic product, do not treat it as household waste. Its disposal is subject to regulations that vary by country and region. This item should be given to an applicable collection point for the recycling of electrical and electronic equipment. By ensuring that this product is disposed of correctly,

you help prevent potential negative consequences on human health or on the environment. The recycling of materials will help to conserve natural resources. For more detailed information about recycling this product, contact your local city office or your disposal service.

Battery recycling information is available at **[www.call2recycle.org](http://www.call2recycle.org/)**

Do not puncture or expose the battery to excessive heat or flame.

The symbol, shown here, indicates that this product must not be disposed of in a standard waste container.

#### **Federal Communication Commission Interference Statement**

This equipment has been tested and found to comply with the limits for a Class B digital device, pursuant to Part 15 of the FCC rules. These limits are designed to provide reasonable protection against harmful interference in a residential installation. This equipment generates, uses and can radiate radio frequency energy and, if not installed and used in accordance with the instructions, may cause harmful interference to radio communications. However, there is no guarantee that interference will not occur in a particular installation. If this equipment does cause harmful interference to radio or television reception, which can be determined by turning the equipment off and on, the user is encouraged to try to correct the interference by one or more of the following measures:

Reorient or relocate the receiving antenna.

Increase the separation between the equipment and receiver.

Connect the equipment into an outlet on a circuit different from that to which the receiver is connected.

Consult the dealer or an experienced radio/TV technician for help.

#### **FCC Caution**

This device complies with Part 15 of the FCC Rules. Operation is subject to the following two conditions:

(1) this device may not cause harmful interference and

(2) this device must accept any interference received, including interference that may cause undesired operation

RF Exposure Warning

The equipment complies with RF exposure limits set forth for an uncontrolled environment. The antenna(s) used for this transmitter must not be co-located or operating in conjunction with any other antenna or transmitter. You are cautioned that changes or modifications not expressly approved by the party responsible for compliance could void your authority to operate the equipment.

#### **IC Statement**

This device complies with Industry Canada license-exempt RSS standard(s). Operation is subject to the following two conditions:

(1) this device may not cause interference, and

(2) this device must accept any interference, including interference that may cause undesired operation of the device.

**Industry Canada - Class B** This digital apparatus does not exceed the Class B limits for radio noise emissions from digital apparatus as set out in the interference-causing equipment standard entitled "Digital Apparatus," ICES-003 of Industry Canada. Operation is subject to the following two conditions: (1) this device may not cause interference, and

(2) this device must accept any interference, including interference that may cause undesired operation of the device.

To reduce potential radio interference to other users, the antenna type and its gain should be so chosen that the equivalent isotropically radiated power (e.i.r.p.) is not more than that permitted for successful communication.

**RF exposure warning:** The equipment complies with RF exposure limits set forth for an uncontrolled environment. The antenna(s) used for this transmitter must not be co-located or operating in conjunction with any other antenna or transmitter.

Le présent appareil est conforme aux CNR d'Industrie Canada applicables aux appareils radio exempts de licence. L'exploitation est autorisée aux deux conditions suivantes :

(1) l'appareil ne doit pas produire de brouillage, et

(2) l'appareil doit accepter tout interférence radioélectrique, même si cela résulte à un brouillage susceptible d'en compromettre le fonctionnement.

Cet appareil numérique respecte les limites de bruits radioélectriques applicables aux appareils numériques de Classe B prescrites dans la norme sur le matériel interférant-brouilleur: "Appareils Numériques," NMB-003 édictée par industrie Canada. L'utilisation est soumise aux deux conditions suivantes:

(1) cet appareil ne peut causer d'interférences, et

(2) cet appareil doit accepter toutes interférences, y comprises celles susceptibles de provoquer un disfonctionnement du dispositif.

Afin de réduire les interférences radio potentielles pour les autres utilisateurs, le type d'antenne et son gain doivent être choisie de telle façon que l'équivalent de puissance isotrope émis (e.i.r.p) n'est pas plus grand que celui permis pour une communication établie.

**Avertissement d'exposition RF:** L'équipement est conforme aux limites d'exposition aux RF établies pour un environnement non supervisé. L'antenne (s) utilisée pour ce transmetteur ne doit pas être jumelés ou fonctionner en conjonction avec toute autre antenne ou **transmetteur** 

**Note:** This product is a sensitive measurement device. For best results, use the cables that were provided. Keep the device away from electromagnetic noise sources, such as microwaves, monitors, electric motors, and appliances.

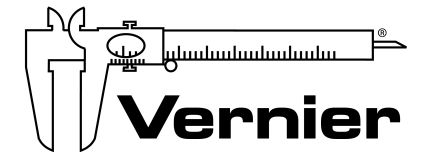

#### MEASURE. ANALYZE. LEARN.™

Vernier Software & Technology 13979 SW Millikan Way • Beaverton, OR 97005-2886 TollFree (888) 837-6437 • (503) 277-2299 • Fax (503) 277-2440 info@vernier.com • www.vernier.com

#### Rev. 1/31/19

Go Direct, Graphical Analysis, LabQuest, and other marks shown are our trademarks or registered trademarks in the United States. All other marks not owned by us that appear herein are the property of their respective owners, who may or may not be affiliated with, connected to, or sponsored by us.

The Bluetooth® word mark and logos are registered trademarks owned by the Bluetooth SIG, Inc. and any use of such marks by Vernier Software & Technology is under license. Other trademarks and trade names are those of their respective owners.